# **Aodi S820 Night Vision Camera Instruction Manual**

## **Product Introduction**

- 1. Thank you for choosing our product to use. Before usage, please kindly peruse the instruction manual to make sure it is properly operated. We may alter part of the manual for upgraded version. Any change subject to function or performance will not be given prior notice, our apologies for any inconveniences may cause.
- 2. This product is a fascinating combination of DV, camera and recording pen. As a camera, it is an optical stabilizer functioned as good as a professional camera. As a video recorder, it is something to encourage your enthusiasm. The high resolution DV processing chip will ensure you a vivid, liquid recording experience. We equipped it with a 32 GB storage, and standard USD socket, to provide a simple easy storage and operation. It supports AVI recording format, can run on any market players. It is highly regarded by customers since release.

# Operation instructions and product structure.

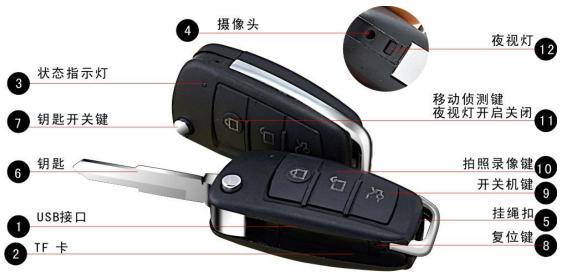

#1 USB SOKET

#2 TF CARD

#3 INDICATER

#4 CAMERA LEMS

#5 HANGER BUCKLE

#6 KEY

#7 KEY SWITCH

#8 RESET

#9 POWER

#10 CAMERA / VIDEO RECORDER

#11 MOBILE DETECT/ NIGHT VISION MODE

#12 NIGHT VISION INDICATOR

#### 1. Power on/off

Long press POWER button to boot up the machine → the camera system initials while the red and blue lights blink → when initialization finishes, the red light remains, and camera goes to default mode (camera/video recording mode). On any mode when the machine is on, press POWER button (# 9 button on illustration) to save the file, then the red light blinks twice meaning file is saved successfully.

#### 2. Camera mode

Insert TF card (# 2 button on illustration) when machine is off→ Power on the machine → after system initialization finishes, the machine is on default mode (camera/video recording mode) → click camera/video recording button (# 10 button) to take a picture.

One click on the button takes a picture at a time, with a red flash, then camera goes back to default camera/video recording mode.

### 3. Video recording mode

Insert TF card (# 2 button on illustration) when machine is off $\rightarrow$  Power on the machine (#9 button on illustration)  $\rightarrow$  after system initialization finishes, the machine is on default mode (camera/video recording mode)  $\rightarrow$  LONG press camera/video recording button (# 10 button) to start video recording while the red light flashes twice and goes off $\rightarrow$  when recording finishes, tap the POWER (#9 button) to save the file and stop recording $\rightarrow$  the machine back to default mode.

Make sure you save the recording file within every 15 minutes; This machine supports recycled video recording.

#### 4. Mobile detection

Insert TF card when the machine is off  $\rightarrow$  LONG press on POWER button (#9 button) to turn on the machine  $\rightarrow$  after system initialization with red/blue lights blinking, the red light remains and the machine goes to default mode (camera, video/audio recording mode)  $\rightarrow$  LONG press MOBILE DETECTION button (#11 on illustration) to set the machine on mobile detection mode, during this process, the red/blue lights blink 6 times then go off  $\rightarrow$  When the camera detects moving object the blue light blinks and starts mobile recording  $\rightarrow$  when recording finishes, click camera/video recording button (#9 button) to save the file, meantime the red light is on  $\rightarrow$  after saving the file, the machine goes back to camera, video/audio recording mode.

To ensure a safe recording, please make sure the recording file is saved within every 15 minutes.

#### 5. Night vision mode

Long press POWER button (#9 button) to turn on the machine → after initialization, the red light remains, and the machine goes to default mode (camera, video/audio recording mode) → on any mode, click the MOBILE DETECTION button (#11 button on illustration), the machines goes to night vision mode.

To turn off night vision mode, just click the MOBILE DETECTION button.

#### 6. Mobile disk

Use the USB cord to connect the machine to your computer USB socket→ computer shows the disk, you can also go to "my computer" to find the disk→ when your computer is successfully connected to the disk, the machine starts functioning as a mobile drive already, you can read, convey, copy or delete files from the drive.

File saving path of the machine is: Drive\ DCIM\100DSCIM.

To unload the drive from your computer: find the drive on your computer by clicking the drive sign on RHF of the screen→ pull out the USB cord and disconnect it when your computer says it is safe to remove the drive.

NOTICE: Due to difference of computer configuration, the time for a computer to read the machine may differ, please take a little patience not to operate the machine when the computer is trying to read the drive. If the machine can not be detected by the computer after a suspicious long time, pull out the cord and reconnect it. If it still fails to be detected, please check and confirm if your operation system, drive program, USB socket, connecting cord are functioning well.

To avoid causing damage to the machine or computer, please connect and unload the machine strictly according to the instruction: Connecting the machine with USB cord, then plug it in the computer USB socket. When unloading, remove the USB cord from the computer only when the computer says "it is safe to remove the drive now", then remove the cord from the machine.

#### 7. Internet camera function

First of all, you need to install the camera drive program on your computer: Put the CD disk drive (packed with the machine) in your computer CD driver→ run the file STK02N 2.4.exe to install the camera drive program→ when installing finishes, power on the machine, and link it to computer with a USB cord→ press the CAMERA button, the machine goes to PC CAMERA mode→ you can video chat with your friends, or take pictures, etc.

How to use webcam: double click "my computer" drive→ click "turn on webcam (NOTE: only when the machine is powered on before it's connected to computer, can the webcam function be activated)".

To avoid causing damage to the machine or computer, please connect and unload the machine strictly according to the instruction: Connecting the machine with USB cord, then plug it in the computer USB socket. When unloading, remove the USB cord from the computer only when the computer says "it is safe to remove the drive now", then remove the cord from the machine.

## 8. Charging

Just connect the machine with a USB cord to the computer or charger. When it's on charging mode, the red light blinks until the battery is fully charged, and then the red light goes off. TIP: this machine is built with a high capacity Polymer Lithium Ion Battery, which is not memory effecting, therefore technically it can be charged at any time. However, it is recommended to drain the power before charging it for the first 5 times, as to achieve the maximum power storage. It is also recommended to continue charging for 30 to 60 minutes when the red light indicates charging is finished.

To avoid causing damage to the machine or computer, please connect and unload the

machine strictly according to the instruction: Connecting the machine with USB cord, then plug it in the computer USB socket. When unloading, remove the USB cord from the computer only when the computer says "it is safe to remove the drive now", then remove the cord from the machine.

#### 9. Time adjusting

The camera has a build-in clock, so it shows time when photographing/recording, you may need to adjust the time setting. The time format of the machine clock is: year/month/date/hour/minute/second. How to adjust time: link the machine to computer→ find the machine drive on computer and move the cursor on the drive sign→ click the right key of the mouse→ move the cursor to "create" on the right key menu→ then select "document/file"→ name the document/file as "time (lowercase)"→ make the doc extension as ".txt". (Or you can create a file following above method on your computer, then copy/move it to the machine drive.)→ open the doc, set time format as: 2000.01.01 00:00:00, the date and time is separated by space.→ save and close the doc→ exit the machine drive, finish→ When time is adjusted, the pic/recording time is on the same pace with your time. (Note: when time is adjusted on time.txt, it won't effect until the machine is repowered on.)

# **Parameters**

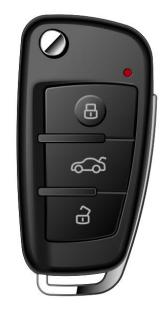

| Content              | parameters                                       |
|----------------------|--------------------------------------------------|
| Video Format         | AVI                                              |
| Video Code           | M-JPEG                                           |
| Video Resolution     | 1920*1080P                                       |
| Video FPS            | 30fps                                            |
| Video Player         | Build-in player, or other video player on market |
| Picture Format       | JPG 2560*1920                                    |
| Pixel                | 5M pix                                           |
| Image Ratio          | 4:3                                              |
| Supporting System    | Windows me/2000 xp 2003/vista: M                 |
| Battery Capacity     | 450mAh                                           |
| Battery Working Time | Around 160 minutes                               |
| Charging Power       | DC-5V                                            |
| Plug / Socket Type   | MINI 5pin USB                                    |
| Storage Support      | 1G\2G\4G\8G\16G Tfcard                           |
| Battery Type         | high capacity Polymer Lithium Ion Battery        |
| Night Vision Type    | 850                                              |

# **Exceptional handling**

1. When the camera storage is not sufficient to continue the current work, the blue and red lights will blink simultaneously around 3 seconds, then save the current picture/video

automatically and shut off. If you want to continue to use the camera, please back up the video files to computer, then delete those files from the machine storage so as to make space for further storage.

- 2. When the battery is running very low, the red light quickly flashes 3 times and the machine will save current picture/video automatically and shut off. If you want to continue to use the machine, you have to charge the battery.
- 3. If the camera stopped responding due to improper operation or other accidents, please press RESET button to shut off machine, and repower on.
- 4. If the machine can not be turned on, please check: if the battery is low, please charge; or press RESET to turn off power, then powered on.
- 5. If the machine can not make recording, please check, if there are too many damaged docs in the storage, please format the disk, then try it again.
- 6. Cannot link to computer: Pleaser check and confirm your operation system, drive program, USB socket, connecting cord is functional.

## Considerations

**Application scenario:** please use this product in line with national laws and rules. If it is applied for any illegal proposes, the user shall bear the consequences.

**Battery:** The battery working time may shrink as it gets older. If not used in a long term, make sure to charge it before usage.

It's **normal** that the practical capacity is slightly smaller than indicated capacity.

**File safety:** This product is not professional storage equipment, the safety and completeness of stored files shall not be guaranteed, please back up the important files on your computer or other storage disks.

**Recording quality:** This product is not professional recording equipment, thus a high ideal expectation of recorded files is not guaranteed.

Working temperature: 0-40°C

**Working Dampness:** 20%-80%. This product is not water-proof, please don't put the product in a very damp working environment.

**Paragraphing Light Intensity:** Please use the machine under a sufficient light condition, don't point the camera directly to the Sun and other strong light source, otherwise the optical spare parts may be damaged.

**Cleaning:** Do not use the machine under any heavy dust conditions, to avoid dusting the lens or other sensitive spare parts which effects the photographing quality. Clean the lens with glasses cleaning cloth; Keep the lens clean.

**Other considerations:** this product is dedicated electronics, please protect it from strong crush or shock; Do not use it in any strong magnetic, electronic environment.

**Discard:** Please don't discard this product without considering the environment. Forbid this product into fire, otherwise may cause explosion.

Other: If you have any questions, please contact local distributer or seller.